# Supplier Login

User Name

Password

Login

Having trouble logging in?

New to Ariba?

Register Now or Learn More

# SAP Ariba Makes Commerce Easier, Faster, with Fewer Errors

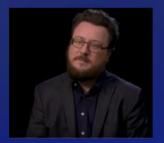

Jeremie Chauvin, Project Manager for Manutan shares the ways SAP Ariba transforms commerce for their business.

Learn More

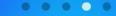

#### Register

#### Register

#### Cancel

#### Company information

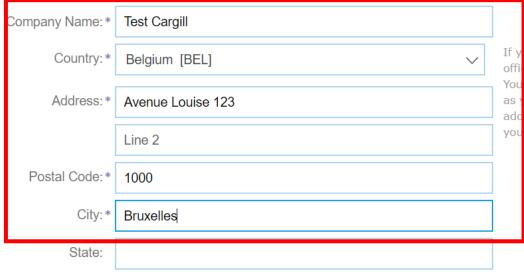

\* Indicates a required field

If your company has more than one office, enter the main office address. You can enter more addresses such as your shipping address, billing address or other addresses later in your company profile.

# Ariba Network light account is Free

Already have an account? Login

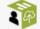

## Strengthen relationships

Collaborate with your customer on the same secure network.

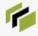

Connect faster

Exchange documents

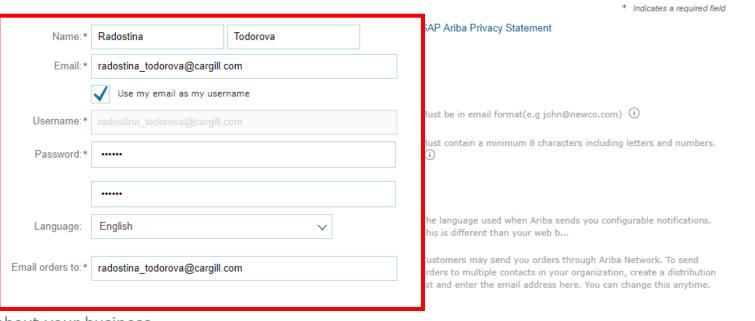

Tell us more about your business ▶

Ariba will make your company profile, which includes the basic company information, available for new business opportunities to other companies. If you want to hide your company profile, you can do so anytime by editing the profile visibility settings on the Company Profile page after you have finished your registration.

By clicking the Register button, you expressly acknowledge and give consent to Ariba for your data entered into this system to be transferred outside the European Union, Russian Federation or other jurisdiction where you are located to Ariba and the computer systems on which the Ariba services are hosted (located in various data centers globally), in accordance with the Ariba Privacy Statement, the Terms of Use, and applicable law.

You have the right to access and modify your personal data from within the application, by contacting the Ariba administrator within your organization or Ariba, Inc. This consent shall be in effect from the moment it has been granted and may be revoked by prior written notice to Ariba. If you are a Russian citizen residing within the Russian Federation, You also expressly confirm that any of your personal data entered or modified in the system has previously been captured by your organization in a separate data repository residing within the Russian federation.

**√** 

✓ I have read and agree to the Terms of Use

✓ I have read and agree to the SAP Ariba Privacy Statement

Sign up with Ariba Discovery and increase sales leads.

#### Learn more

After registration download the SAP Ariba Supplier app from the Apple App Store or Google Play to your mobile device and manage customer orders on the go.

Register

Cancel

Help Center >>

## **Supplier Login**

radostina\_todorova@cargill.com \*\*\*\*\*\*\*\*\*\* Login Having trouble logging in? New to Ariba? Register Now or Learn More

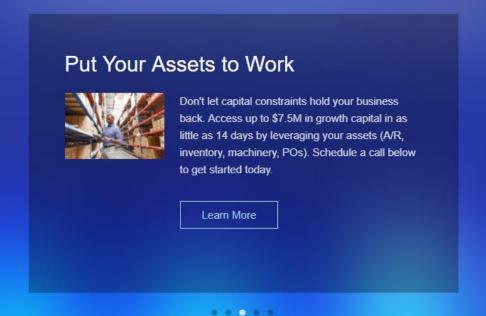

Supported browsers and plugins

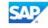

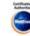

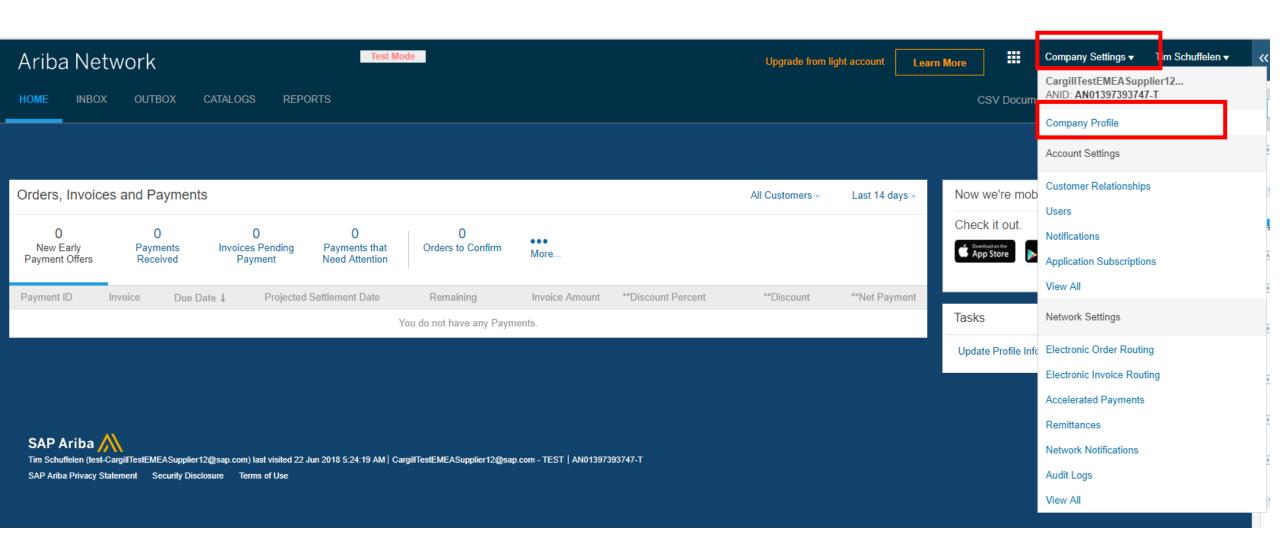

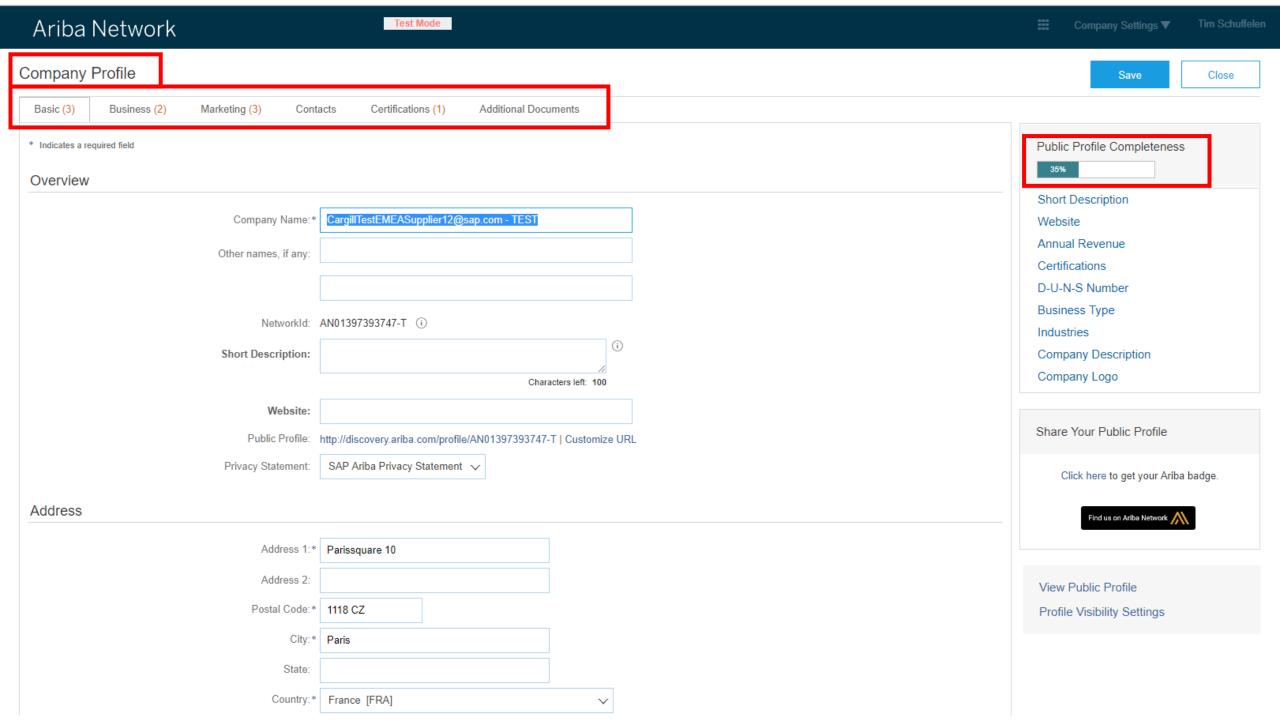

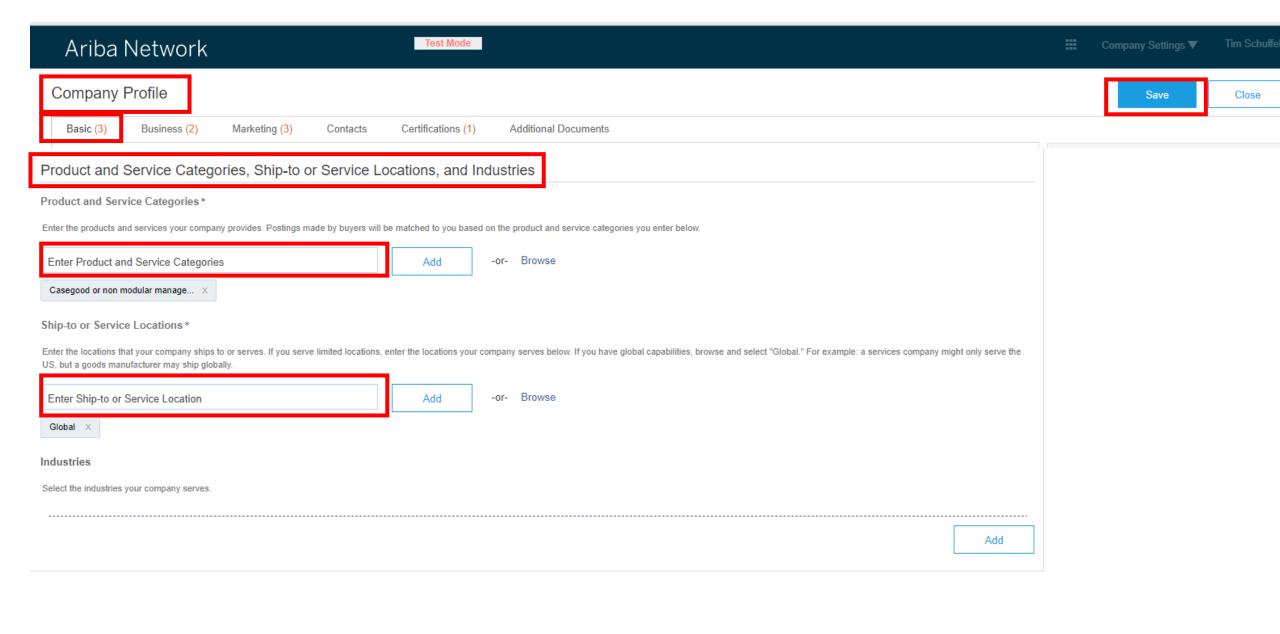

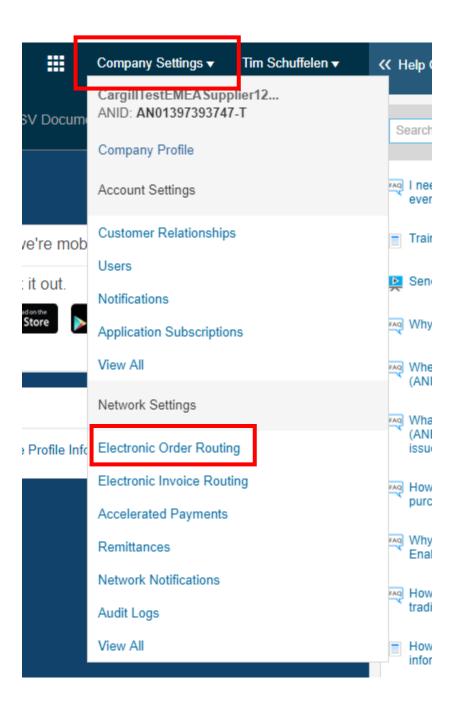

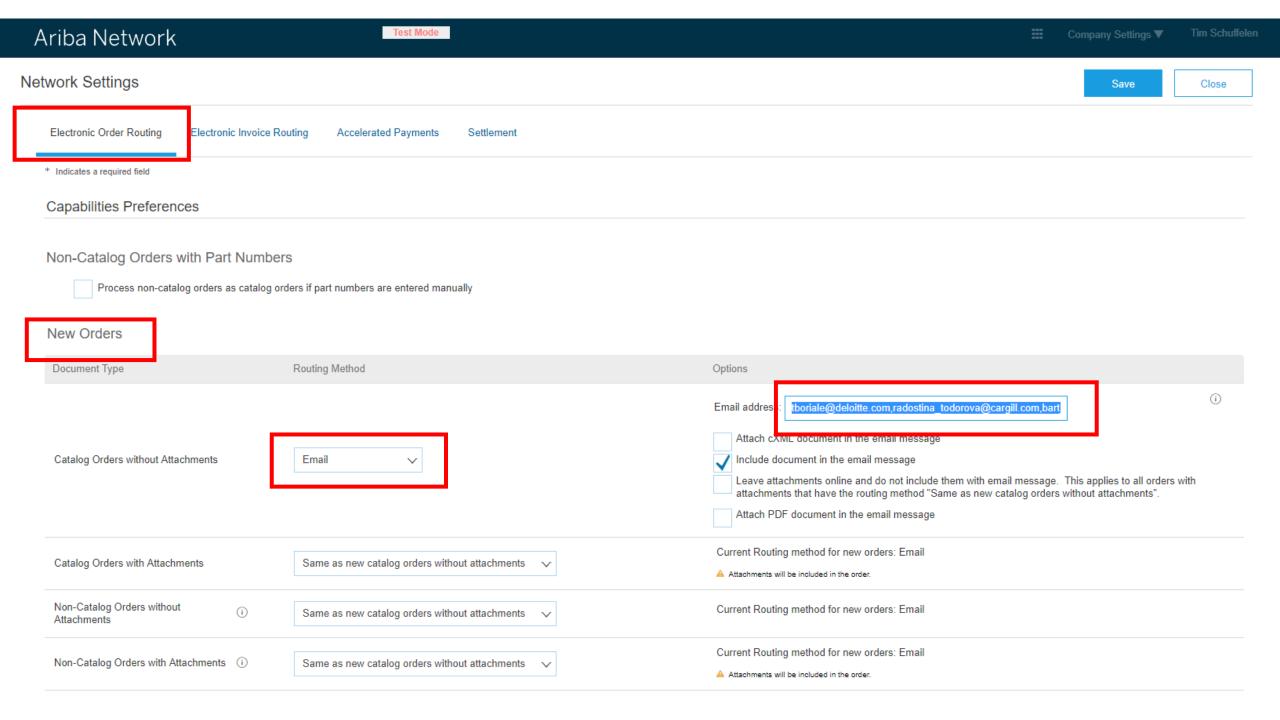

### Other Document Types

| Document Type            | Routing Method                                   | Options                                                                                                    |
|--------------------------|--------------------------------------------------|----------------------------------------------------------------------------------------------------|
| Blanket Purchase Orders  | Same as new catalog orders without attachments 🔍 | Current Routing method for new orders: Email                                                                                                    |
| Time Sheets              | Email                                            | Email address: tboriale@deloitte.com,radostina_todorova@cargill.com,bart  Attach cXML document in the email message  Include document in the email message |
| Order Status Request     | Email                                            | Email address: tboriale@deloitte.com,radostina_todorova@cargill.com,bart  Attach cXML document in the email message  Include document in the email message |
| Order Response Documents | Online 🗸                                         | Return to this site to respond to POs                                                                                                    |
| Payment Remittances      | Email                                            | Email address: tboriale@deloitte.com,radostina_todorova@cargill.com,bart  Attach cXML document in the email message  Include document in the email message |
| Payment Proposals        | Online                                           | Save in my online inbox                                                                                                    |
| Document Status Update   | Online                                           | Save in my online inbox                                                                                                    |
| Receipt                  | Email                                            | Email address: tboriale@deloitte.com,radostina_todorova@cargill.com,bart  Attach cXML document in the email message  Include document in the email message |

#### Notifications

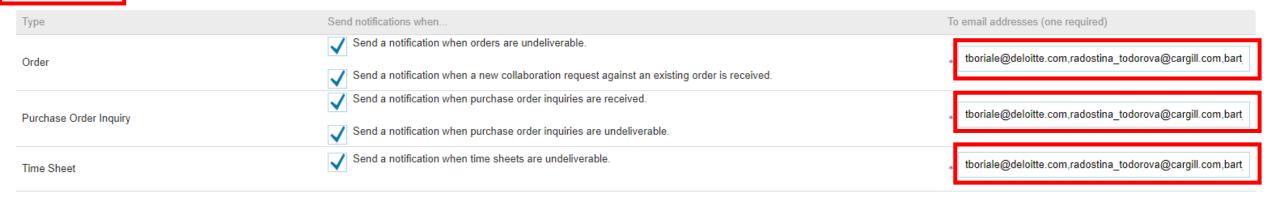

#### Extended Profile Settings and Information

▶ Extended Profile Information

Save

Close

#### **Account Settings**

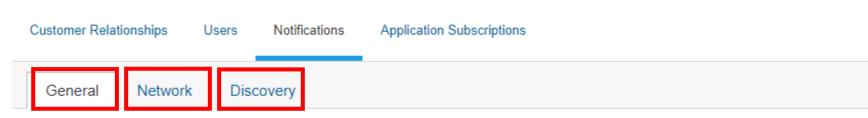

Enter up to three comma-separated email addresses per field. Ensure that you have any required user consents before adding email addresses for sending notifications.

The Preferred Language configured by the account administrator controls the language used in these notifications.

Delationship

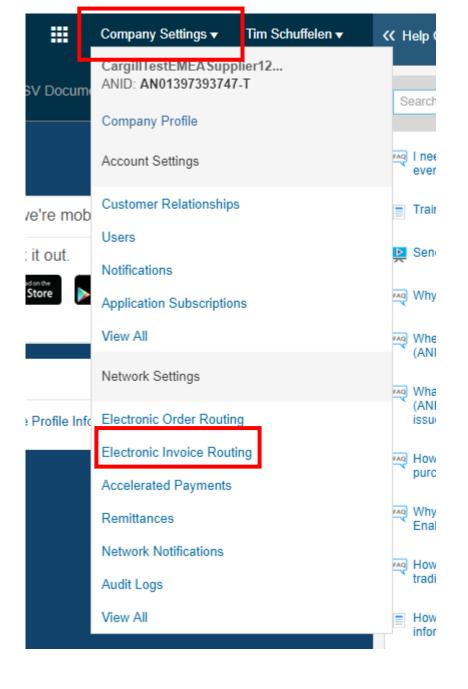

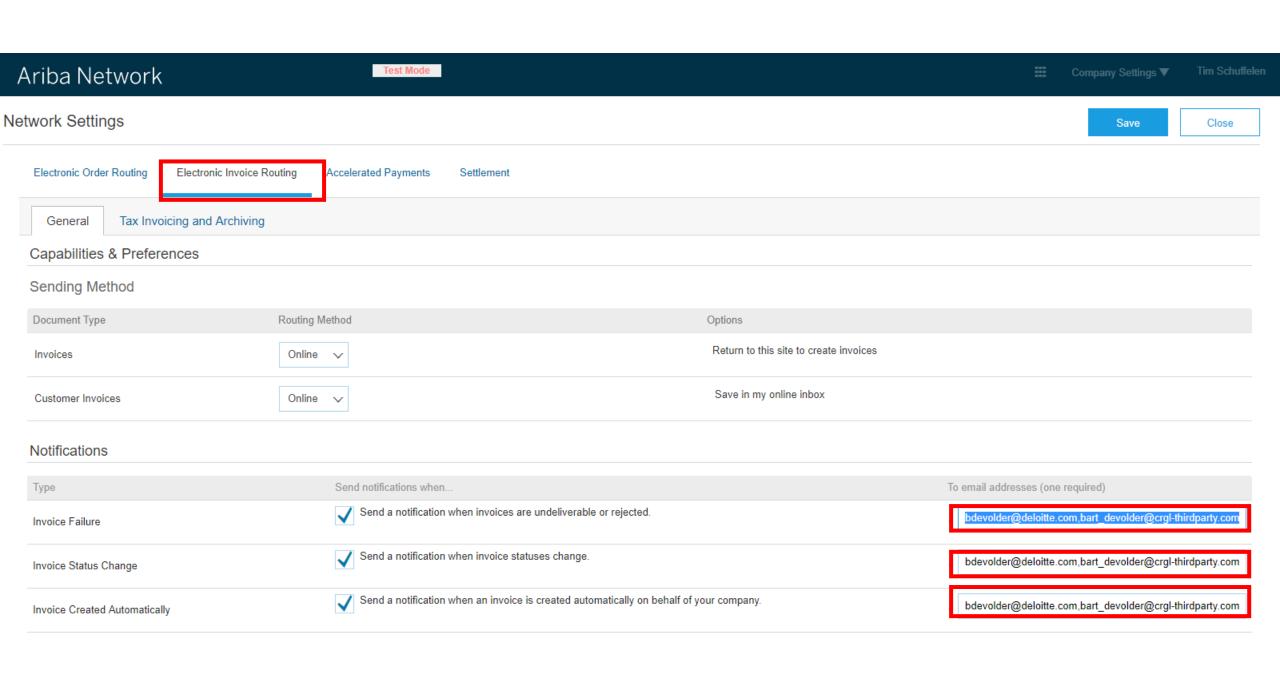

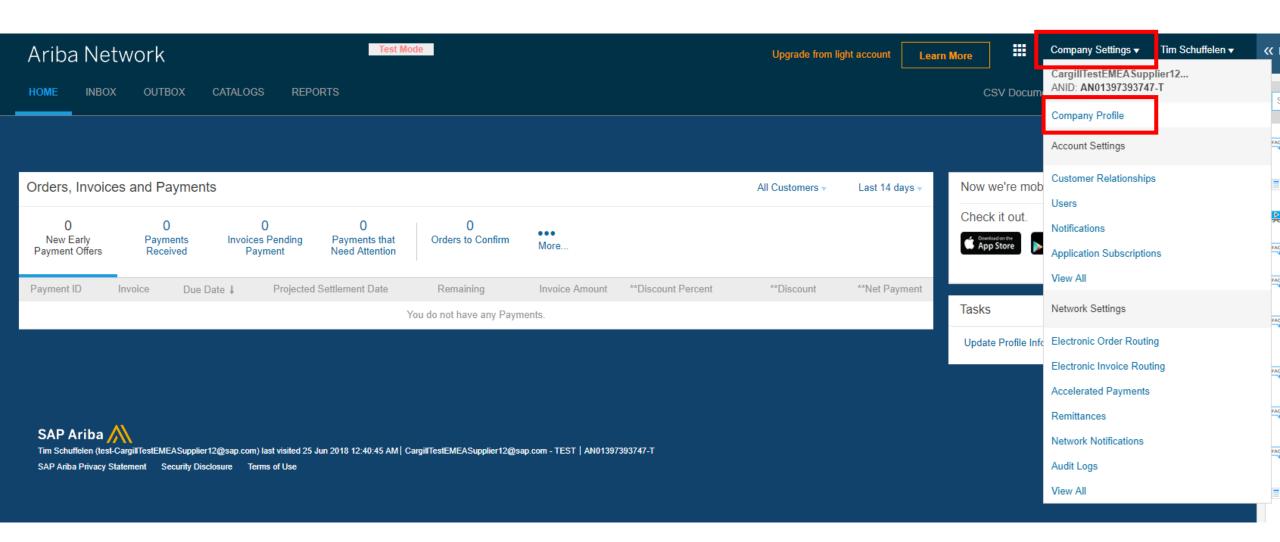

Save

Close

# Company Profile

Global Location Number:

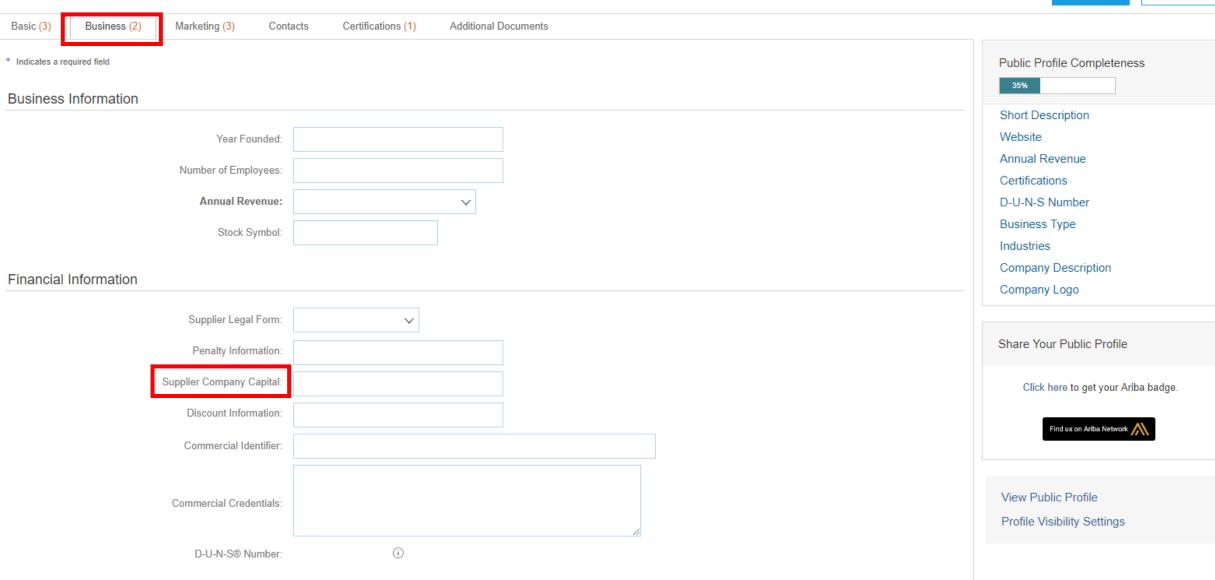

#### Tax Information

| Tax Classification:        | (no value)                   | ~                   |
|----------------------------|------------------------------|---------------------|
| Taxation Type:             | (no value)                   |                     |
| Tax ID:                    |                              | Do not enter dashes |
| State Tax Id:              |                              | Do not enter dashes |
| Regional Tax Id:           |                              | Do not enter dashes |
| Vat Id:                    |                              |                     |
|                            | VAT Registered               | _                   |
| VAT Registration Document: | <no document=""> Upload</no> |                     |
|                            | Tax Clearance                |                     |
| Tax Clearance Number:      |                              |                     |
| Tax Clearance Document:    | <no document=""> Upload</no> |                     |
| Tax Clearance Expiry Date: |                              |                     |

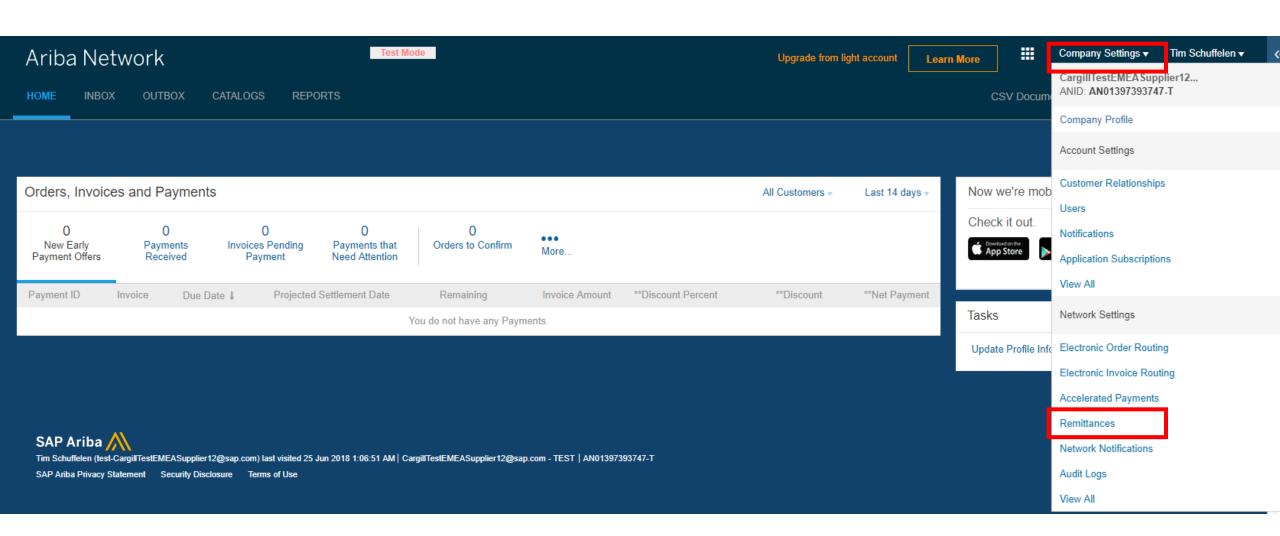

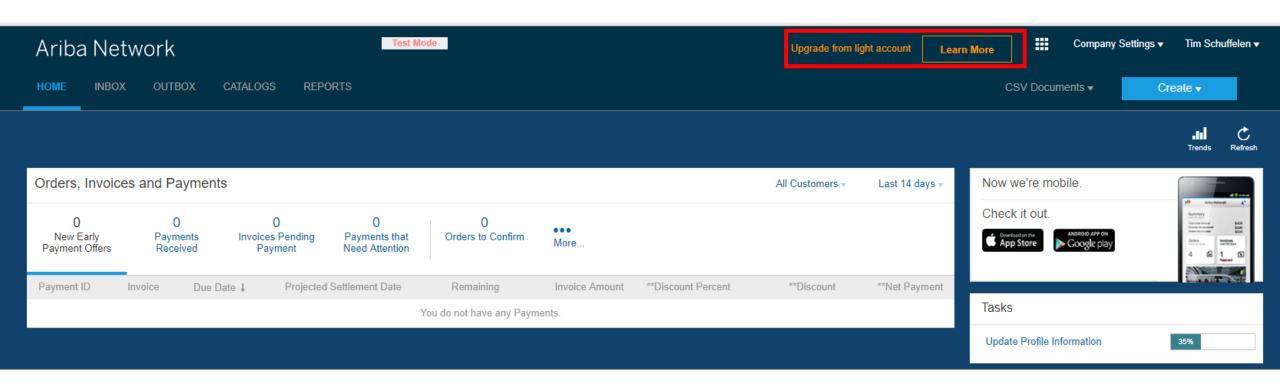

## Upgrade to realize the full value of Ariba Network!

| FULFILLMENT                   | LIGHT ACCOUNT  Your current account                                                                                                    | FULL-USE ACCOUNT Upgrade                                                                                                    |  |  |
|-------------------------------|----------------------------------------------------------------------------------------------------|----------------------------------------------------------------------------------------------------|--|--|
| Orders and invoices           | <ul> <li>✓ Respond to emailed orders using features that your customer requests, like order confirmations, ship notices and invoices</li> <li>✓ Check invoice status and create non-PO invoices, if supported by your customer</li> </ul> | <ul> <li>✓ Skip the emails. Get and manage orders and invoices all on Ariba Network.</li> <li>✓ Use CSV uploads to manage large documents.</li> </ul> |  |  |
| ☐ Catalogs                    |                                                                                                    | ✓ Publish catalogs that detail your products and services                                                                                             |  |  |
| ₩ Integration                 |                                                                                                    | ✓ Integrate with your backend<br>systems through CXML or EDI                                                                                          |  |  |
| Legal Archive                 |                                                                                                    | ✓ Access to long-term invoice<br>archiving (regional restrictions<br>apply)                                                                           |  |  |
| Reporting                     |                                                                                                    | ✓ Get reports to track transactions and sales activities                                                                                              |  |  |
| Support                       | Help Center                                                                                                    | ✓ Help Center, phone, chat, and web form                                                                                                    |  |  |
| Fees                          | Free                                                                                                    | Based on usage                                                                                                    |  |  |
| SELLING                       | By the way, you can use these with any account.                                                                                                    |                                                                                                    |  |  |
| Ariba Discovery               | Join our business matchmaking service to get high quality sales leads. Fees may apply                                                                                                    |                                                                                                    |  |  |
| Sourcing, Contract Management | Attract potential customers with your profile and get invited to auctions and other events.                                                                                                    |                                                                                                    |  |  |

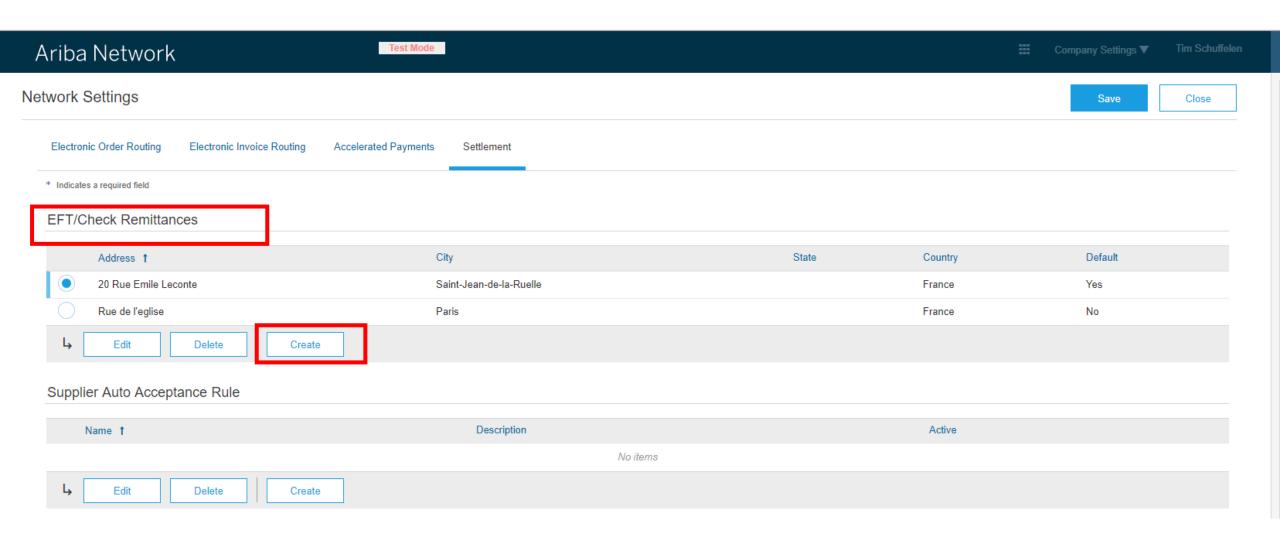

#### Create Remittance Address / Payment Info

Add a remittance address. Indicate your preferred payment method for the new address. Then, enter information for customers about payment methods you support. Review your information carefully, since customers use it to send you payments.

Do not enter personal bank account information. Enter only corporate bank details.

\* Indicates a required field

#### Remittance Address

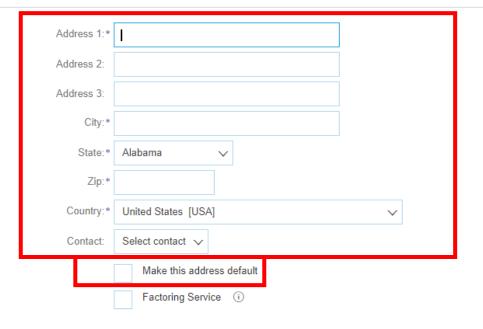

| Remittance ID Assignment                      |               |
|-----------------------------------------------|---------------|
| Customer †                                    | Remittance ID |
| Cargill - TEST                                |               |
| Include Bank Account Information in invoices. |               |

#### Payment Methods WIRE TRANSFER Benef Preferred Payment Method: Select method $\vee$ Select method ACH ACH Check Account Name: Credit Card Account #: Wire Confirm Account #: Cash Other Account Type: Supply Chain Financing S Bank Only ABA: AribaPay Bank Only Confirm ABA: Credit Transfer Bank Name: Direct Deposit Branch Name:

| ticiar | y Bank              |                              |
|--------|---------------------|------------------------------|
|        | Account Name:       |                              |
|        | Account #:          |                              |
|        | Confirm Account #:  |                              |
|        | Account Type:       | Select account type 🗸        |
|        | SWIFT Code 🗸 :      |                              |
| L      | Confirm SWIFT Code: |                              |
| L      | IBAN:               |                              |
|        | Bank Name:          |                              |
|        | Branch Name:        |                              |
|        | Address 1:          |                              |
|        | Address 2:          |                              |
|        | Postal Code:        |                              |
|        | City:               |                              |
|        | State:              |                              |
|        | Country:            | Belgium [BEL]                |
|        | Bank Phone:         | Country Area Number  BLM 590 |

Payment Methods

# **Program Maestro**

## WORK INSTRUCTIONS |

**Create and configure a Standard Account** on the Ariba Network

# **Program Maestro**

WORK INSTRUCTIONS |

**Create and configure an Enterprise Account on the Ariba Network** 

### Old way of working

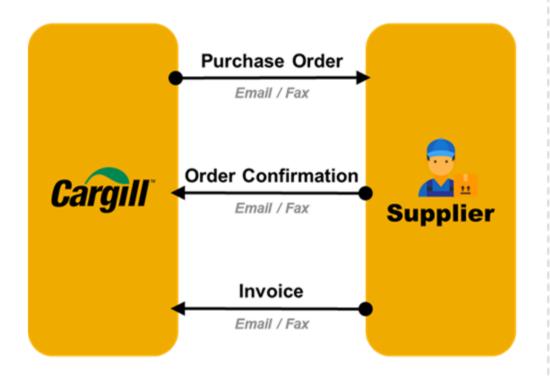

# New way of working (Ariba Network)

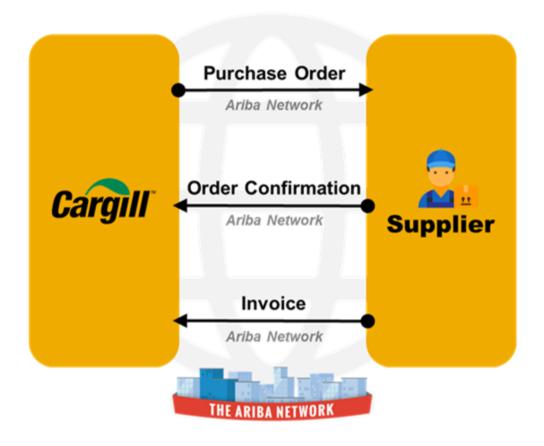